# **How to schedule backup video to USB HDD in Linux**

**NVR**

**Application Notes**

**Version <1.0>**

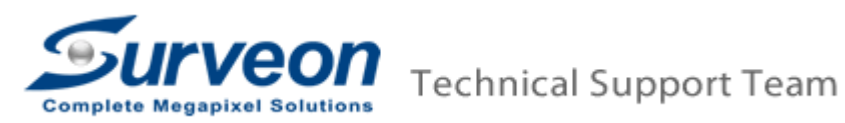

#### **Preface**

Surveon Linux NVR can backup and archive the recorded video to USB HDD. Local and remote backups are available for easy expansion of video retention period. Archiving with playback function is supported to ensure data integrity, improve operational efficiency, and simplify disaster-recovery operations.

Our agenda is as below:

- 1. Format USB HDD to exFAT.
- 2. Setup backup video to USB HDD.

Note:

- This procedure is only applied on Linux NVR 3.2 or later version.
- Backup function only supports hard disk drive over 1TB and it doesn't support USB Flash Drive.

### **1. Format USB HDD to exFAT**

■ Insert your USB HDD in PC.

#### ■ Right click the USB HDD and select "Format...".

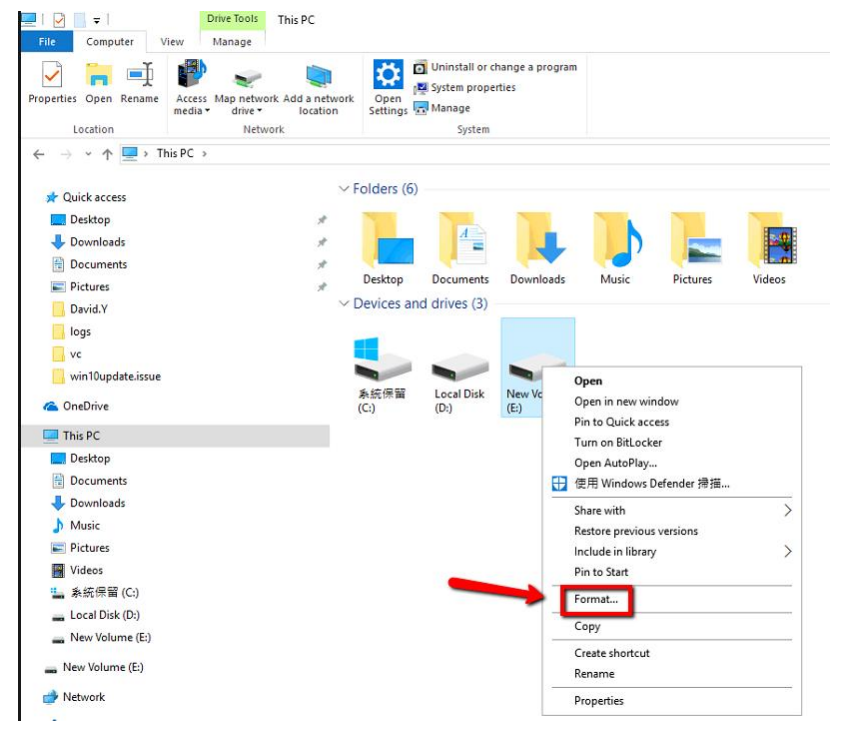

■ Select "exFAT", press "Restore device defaults" and press "Start".

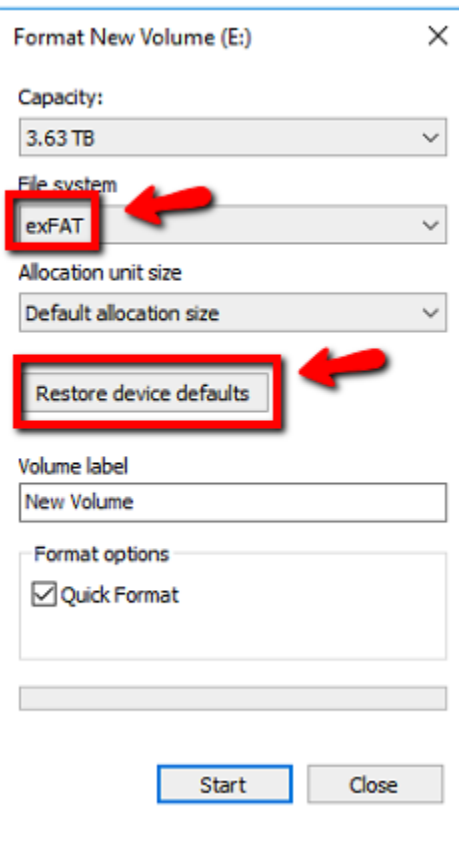

■ Format USB HDD will erase all data in USB HDD and press "OK" to format this USB HDD.

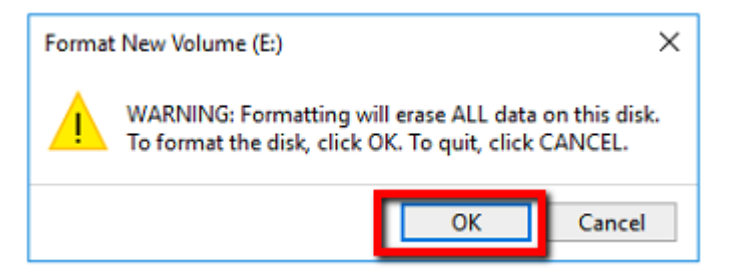

After finished, you will see "Format Complete", press "OK" to exit.

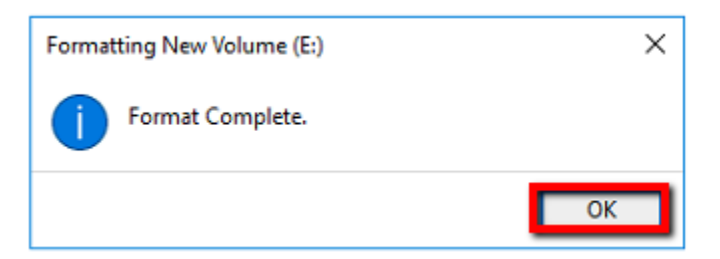

## **2. Setup backup video to USB HDD**

■ Insert USB HDD to NVR.

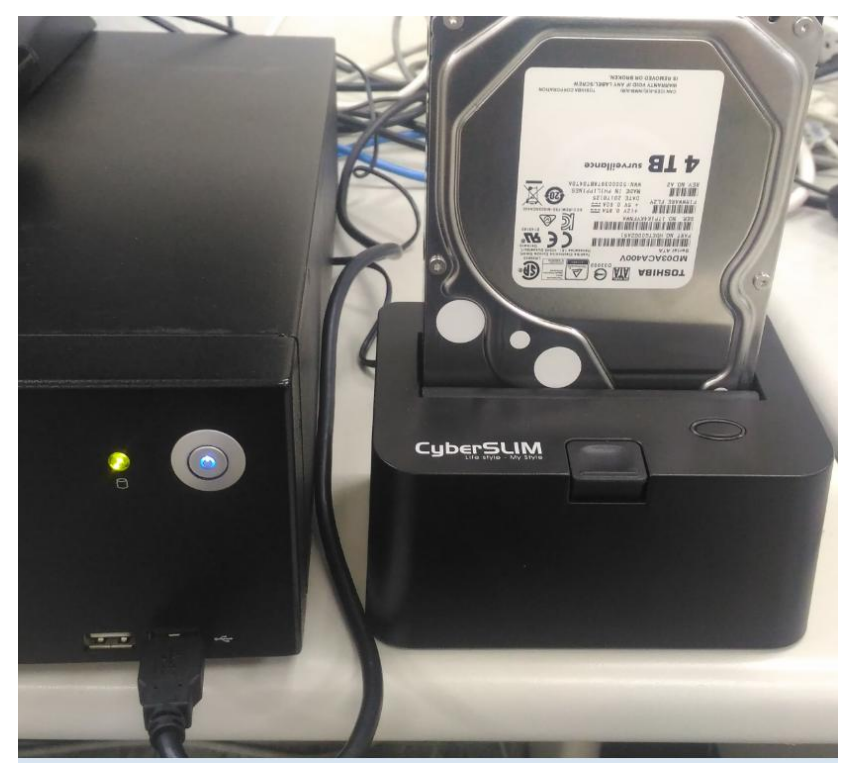

**Press "Setup"**  $\rightarrow$  **"Maintenance"**  $\rightarrow$  **"Backup System".** 

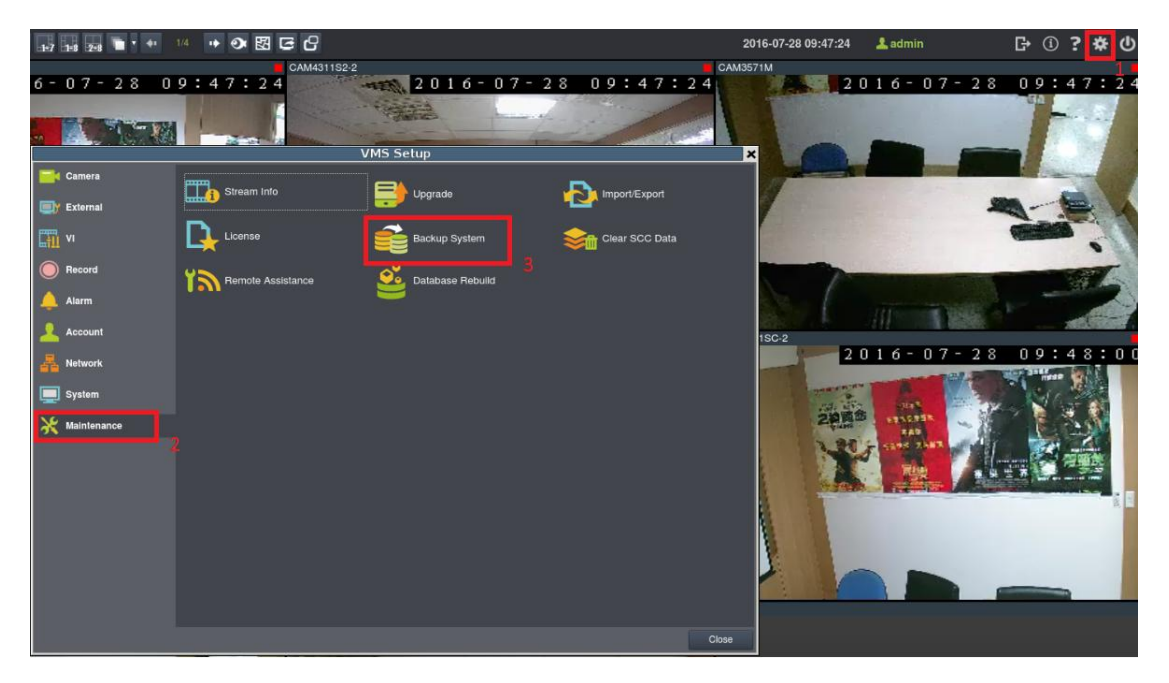

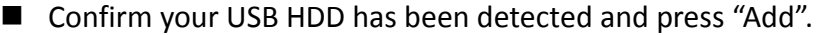

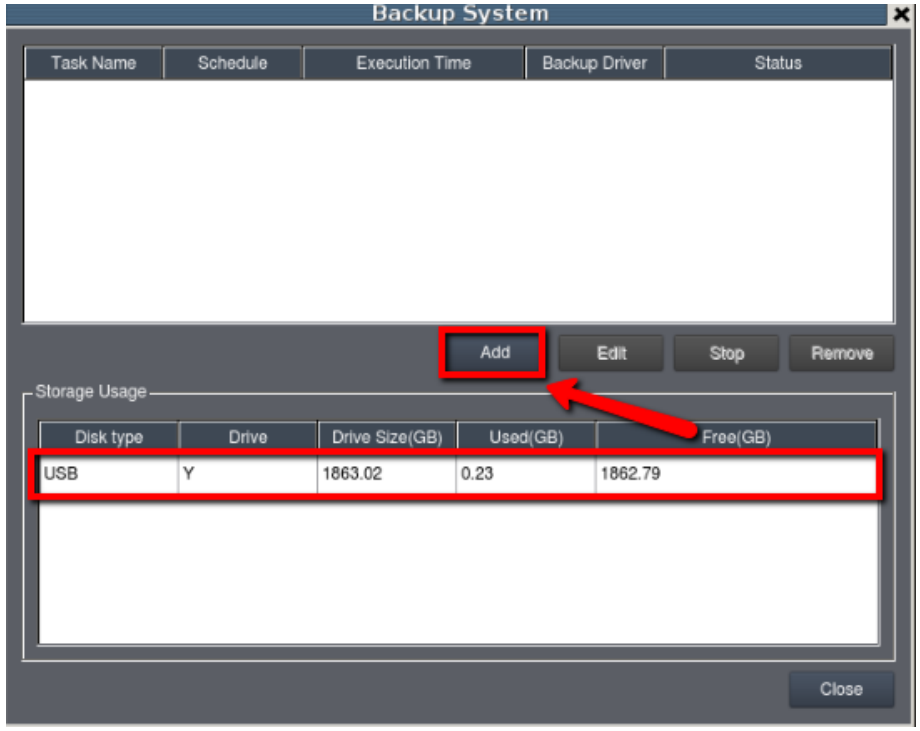

■ Select "Camera", "Task start time", "Period time" what you want to backup.

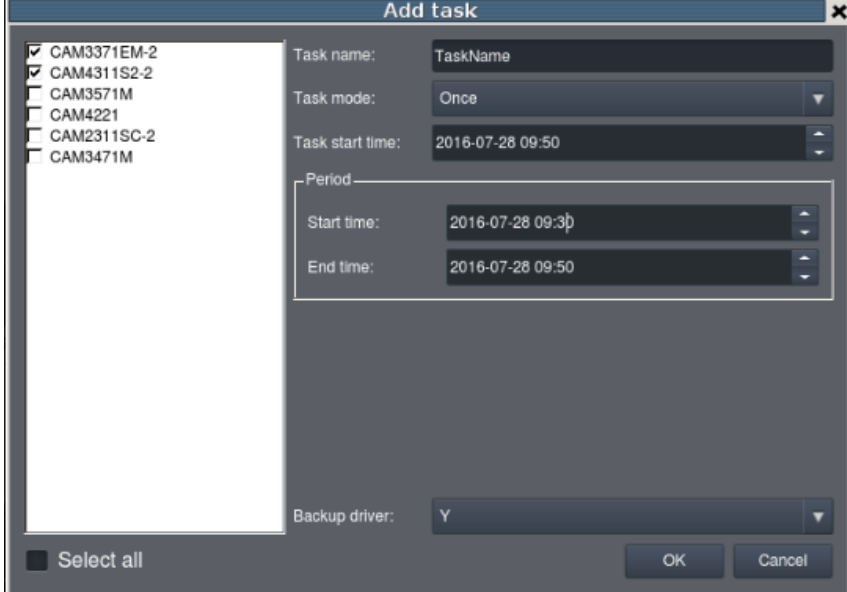

■ After setting, press "OK" and you will see this task is on the list.

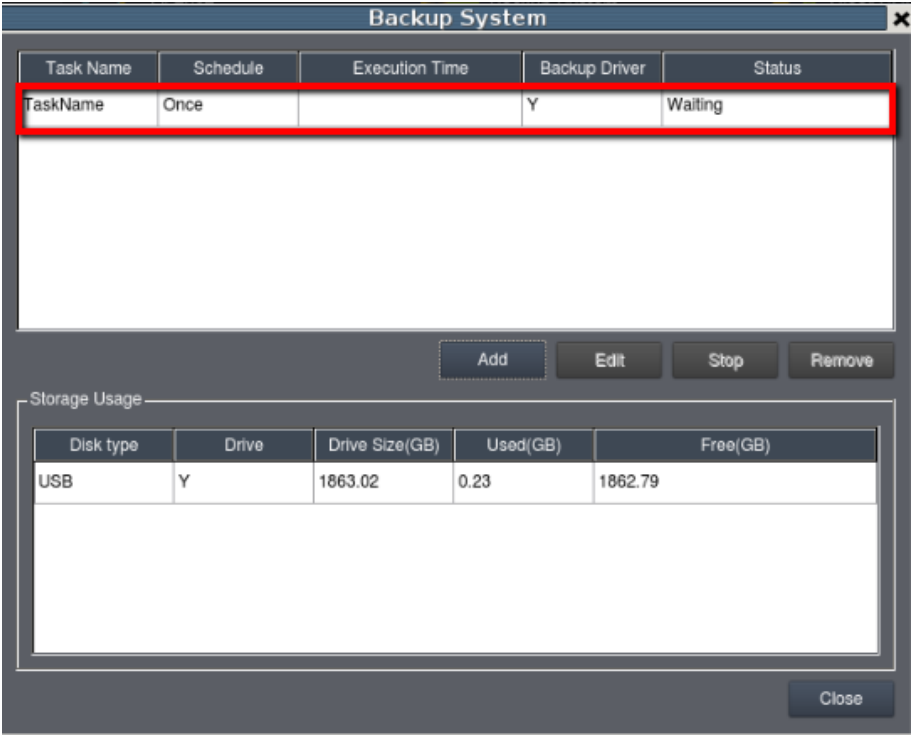

### ■ The task will start on time.

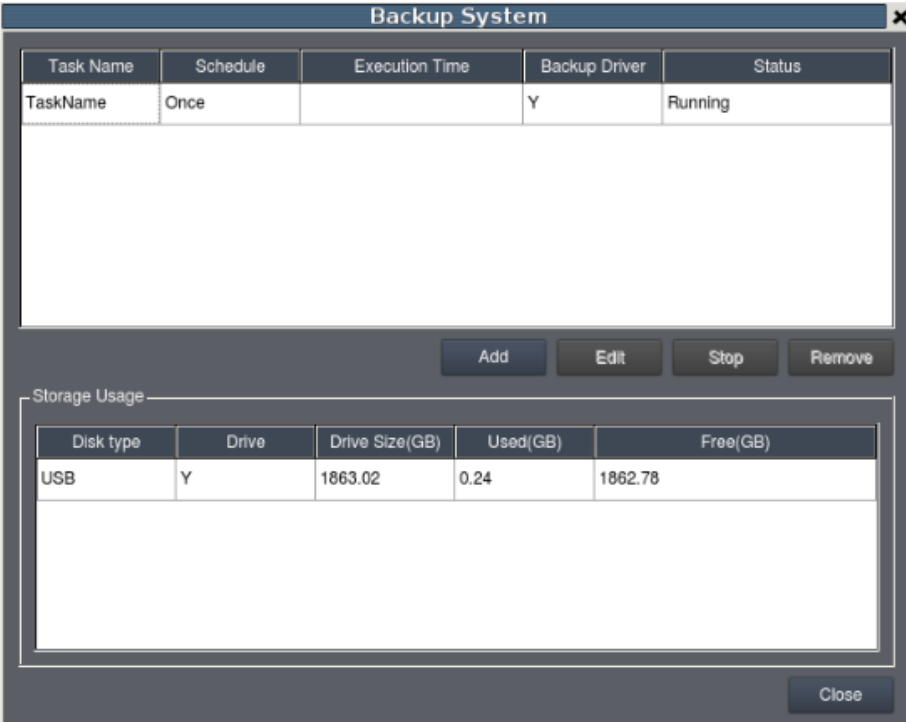

### ■ The task is completed.

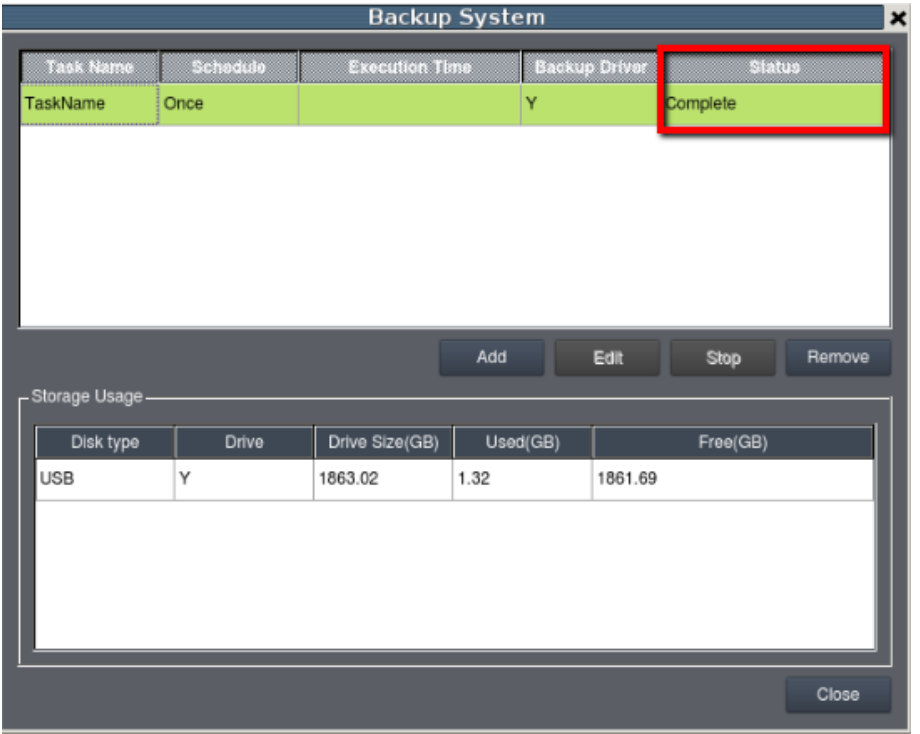

### ■ To confirm the video has backup to USB HDD, you can check it in PC.

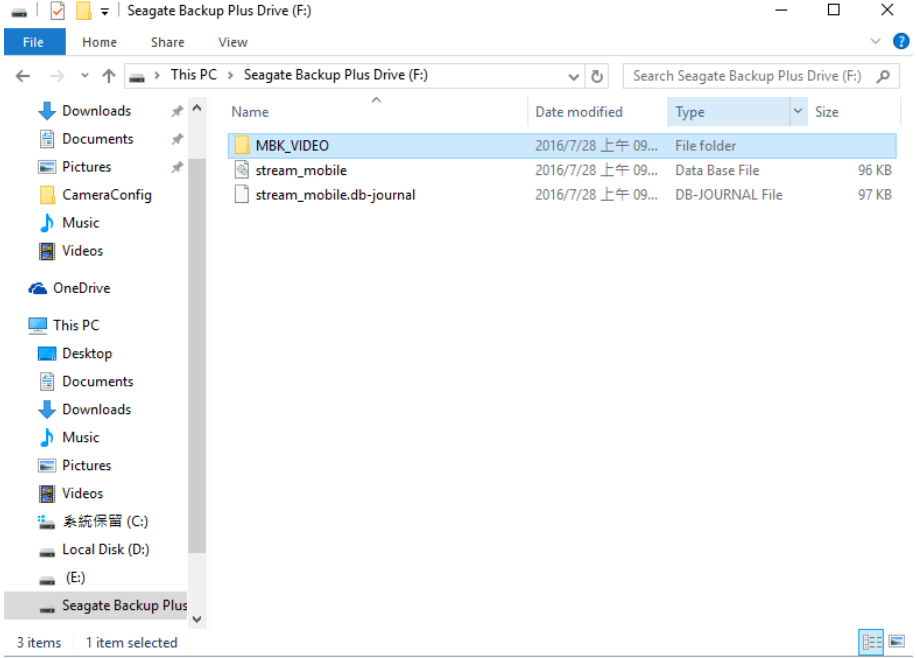

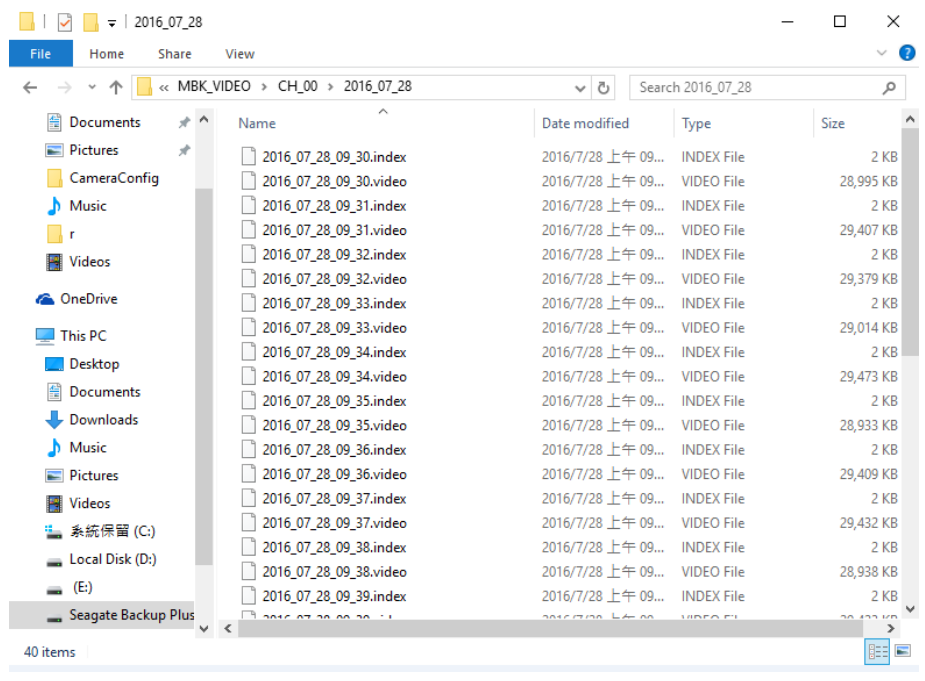

■ Download the standalone player to playback the backup video.

[https://www.dropbox.com/s/ytnvofj95yraii0/Standalone\\_Player%20-2.5.0%20A01.zi](https://www.dropbox.com/s/ytnvofj95yraii0/Standalone_Player%20-2.5.0%20A01.zip?dl=0) [p?dl=0](https://www.dropbox.com/s/ytnvofj95yraii0/Standalone_Player%20-2.5.0%20A01.zip?dl=0)

**Note**: standalone installed path must full English name, can't have other language or special character e.g. #\$%^& or 安裝目錄.

### **Appendix: About schedule task mode:**

There are three modes that you can choose for the schedule task: *once*, *once a day*, *once a week* and *once a month*.

**Once**: it will only backup once, but customers can backup any particular date or time by period.

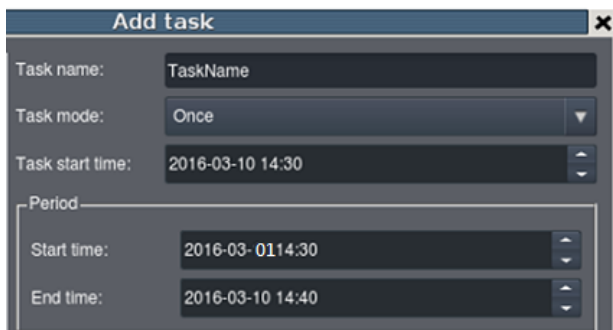

Example:

Task time is set at 2016-03-10 14:30, and the period is set between  $2016/3/1$ 14:30 – 2016/3/10 14:40. When it reaches the task time, the system will only backup record from 2016/3/1 14:30 – 2016/3/10 14:40. (Backup only once)

**Once a day:** When it reaches the task time, it will backup record for the previous day.

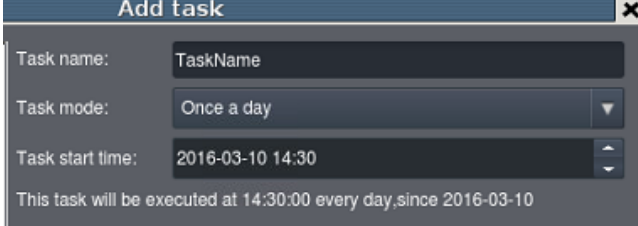

Example:

- Task time is set at 2016-03-10 14:30, when it reaches the task time, the system will backup record from 2016-03-09 14:30 to 2016-03-10 14:30. (Backup one day)
- Every day at 14:30, it will backup record from one day ago.

**Once a week:** When it reaches the task time, it will backup record for the previous week.

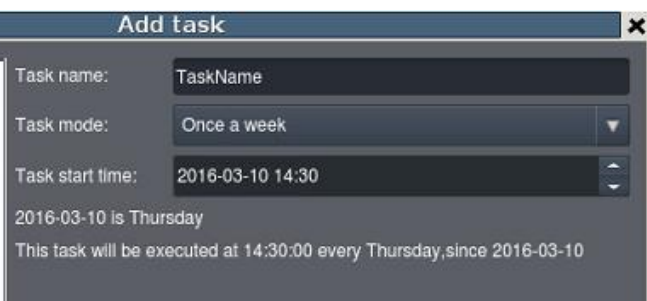

Example:

- Task time is set at 2016-03-10 14:30, when it reachs the task time, the system will backup record from 2016-03-03 14:30 to 2016-03-10 14:30. (Backup one week)
- Every Thursday at 14:30, it will backup record for the previous week.

**Once a month:** When it reaches the task time, it will backup record for the previous month.

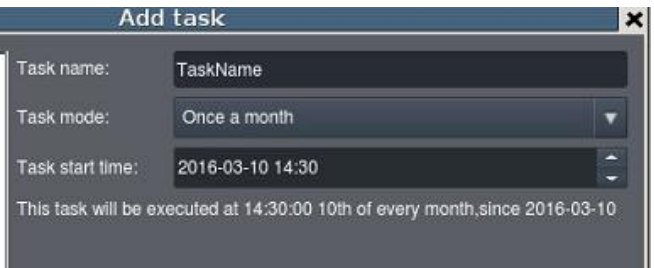

- Task time is set at 2016-03-10 14:30, when it reaches task time, the system will backup record from 2016-02-03 14:30 to 2016-03-10 14:30. (Backup one month)
- The  $10^{th}$  day of every month at 14:30, it will backup record for the previous month.